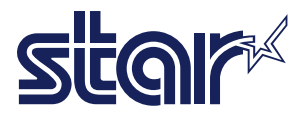

# **Manual** MPOP

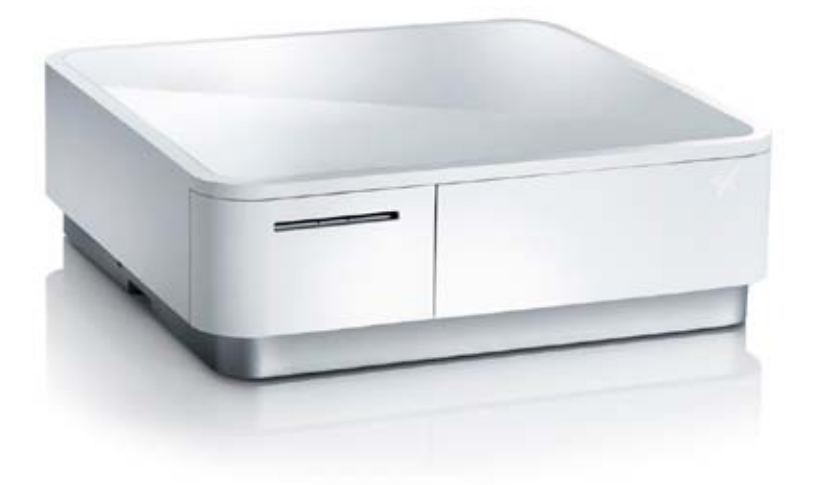

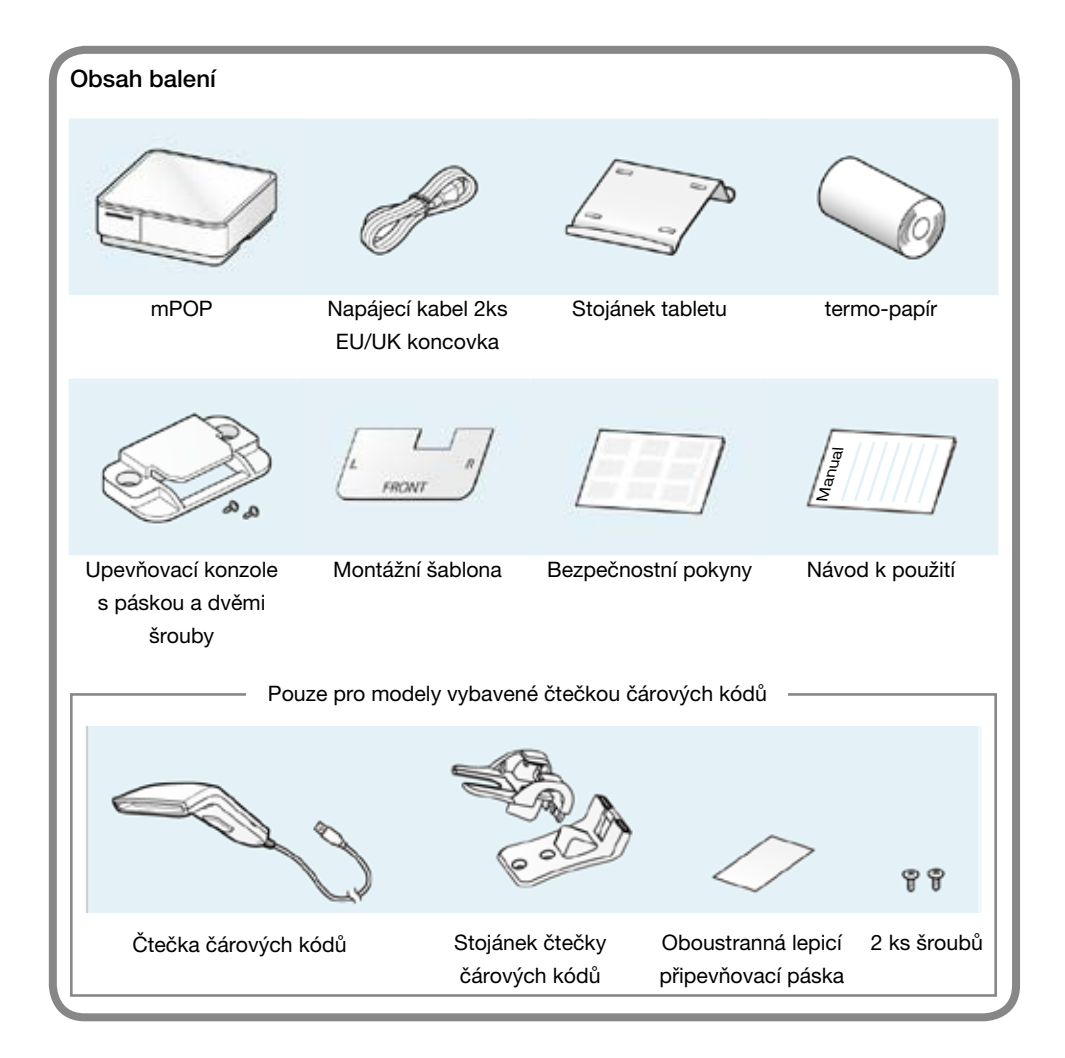

#### Úvod

Před uvedením do provozu odstraňte z přední části přístroje modré jistící pásky. Připojte přístroj do zásuvky elektrické sítě.

## iOS Bluetooth nebo uživatelé

Použitím softwaru mPOP utility dosáhnete rychlého a snadného nastavení zařízení.

"mPOP Utility" download

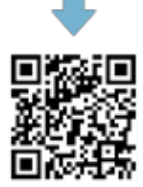

www.star-m.jp/mpop-app.html

Dle obrázku 1 uveďte tiskárnu do provozu.

> mPOP utility se používají k změně nastavení zařízení a provádění testů.

\*1) iPad, iPhone, iPod, etc.

#### **Uživatelé Windows**

Při nastavování zařízení se řiďte instrukcemi 1 a 3 a pokyny na dalších stranách návodu k použití.

Software pro nastavení zařízení.

Software download

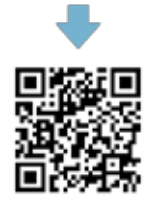

www.star-m.jp/mpop-wsw.html

1 Uvedení do provozu

Přepněte hlavní vypínač do polohy ON viz. obrázek níže.

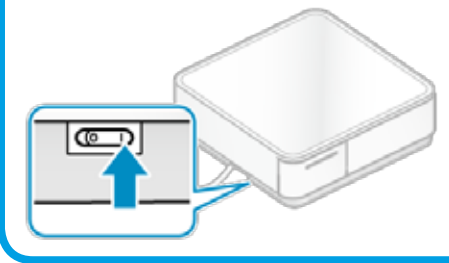

Zkontrolujte zdali svítí modrá LED kontrolka.

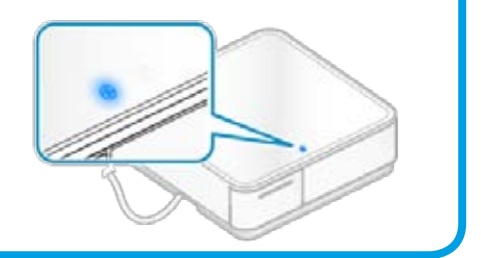

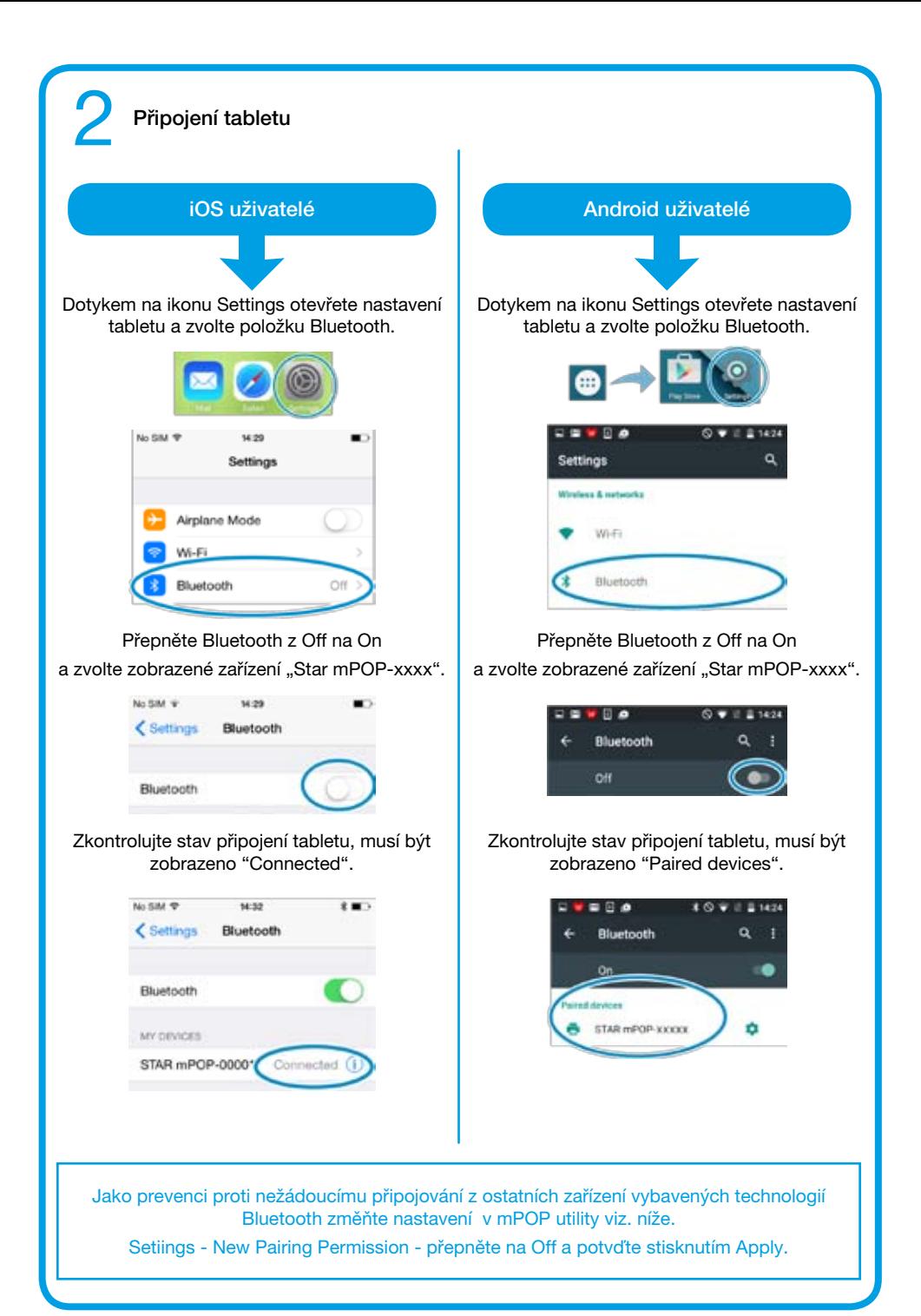

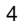

Pokud není hlavní vypínač v poloze ON (zapnuto), není funkční automatické podávání termo-papíru.

Software mPOP Utility slouží k snadnému provádění testů tiskárny, peněžní zásuvky, čtečky čárového kódu a dalších komponentů.

Zasuňte tiskárnu zpět, dokud neuslyšíte cvaknutí zámku tiskárny (9).

9

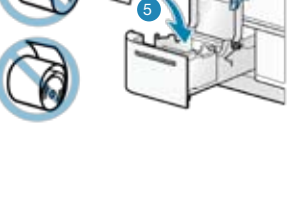

Vložte termo-papír způsobem jaký je zobrazen na obrázku níže (5).

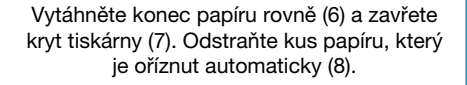

6

7

8

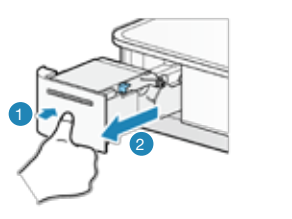

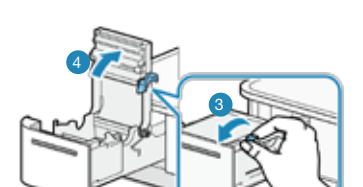

Odjistěte kryt tiskárny (3) a vyklopte kryt tiskárny směrem od sebe (4).

Přepínač zařízení musí být v poloze On (zapnuto). Zatlačte tiskárnu zařízení směrem dovnitř (1). Dojde k odjištění

zámku tiskárny. Tiskárna se vysune (2).

#### 3 Vkládání termo-papíru

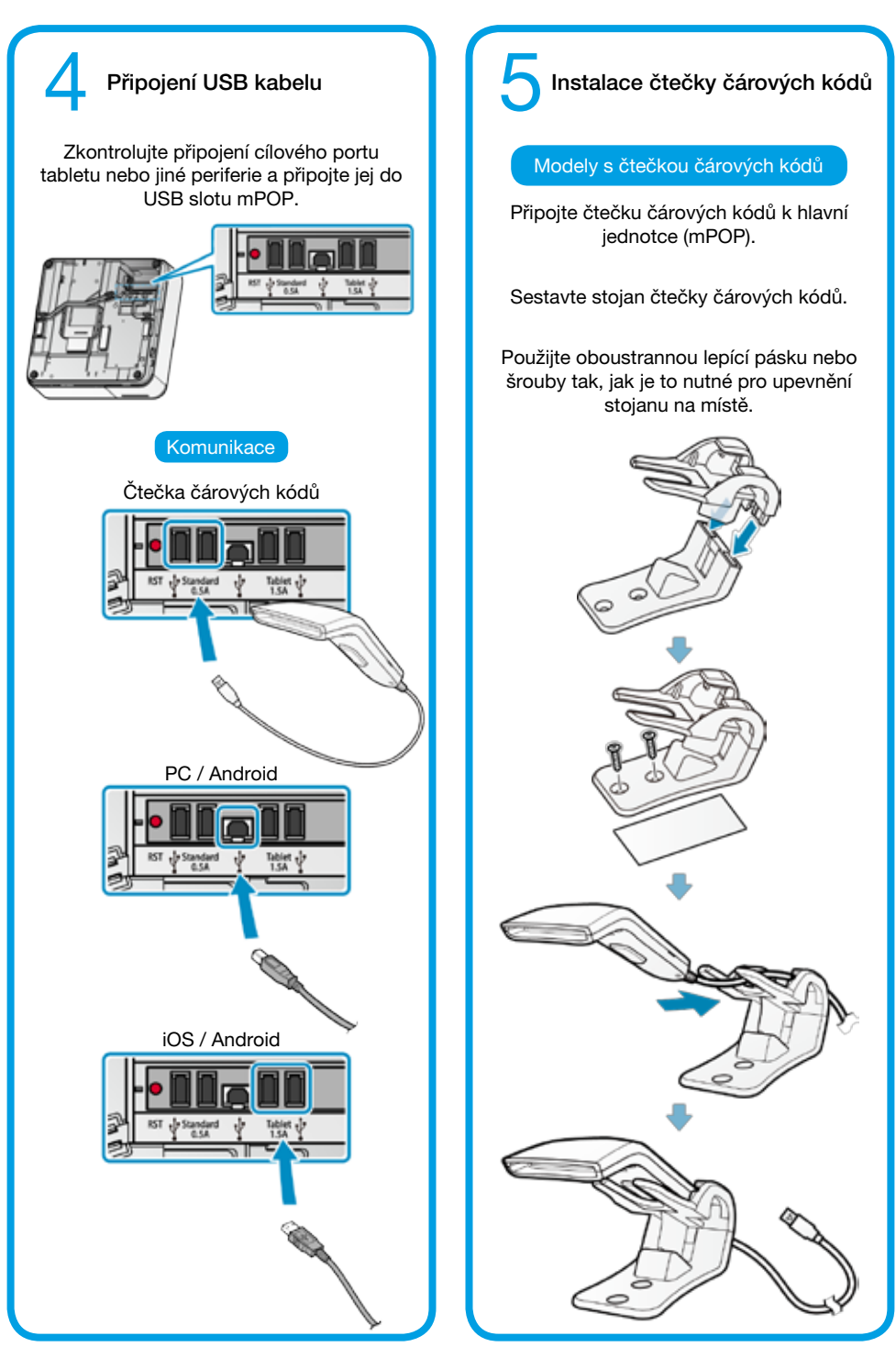

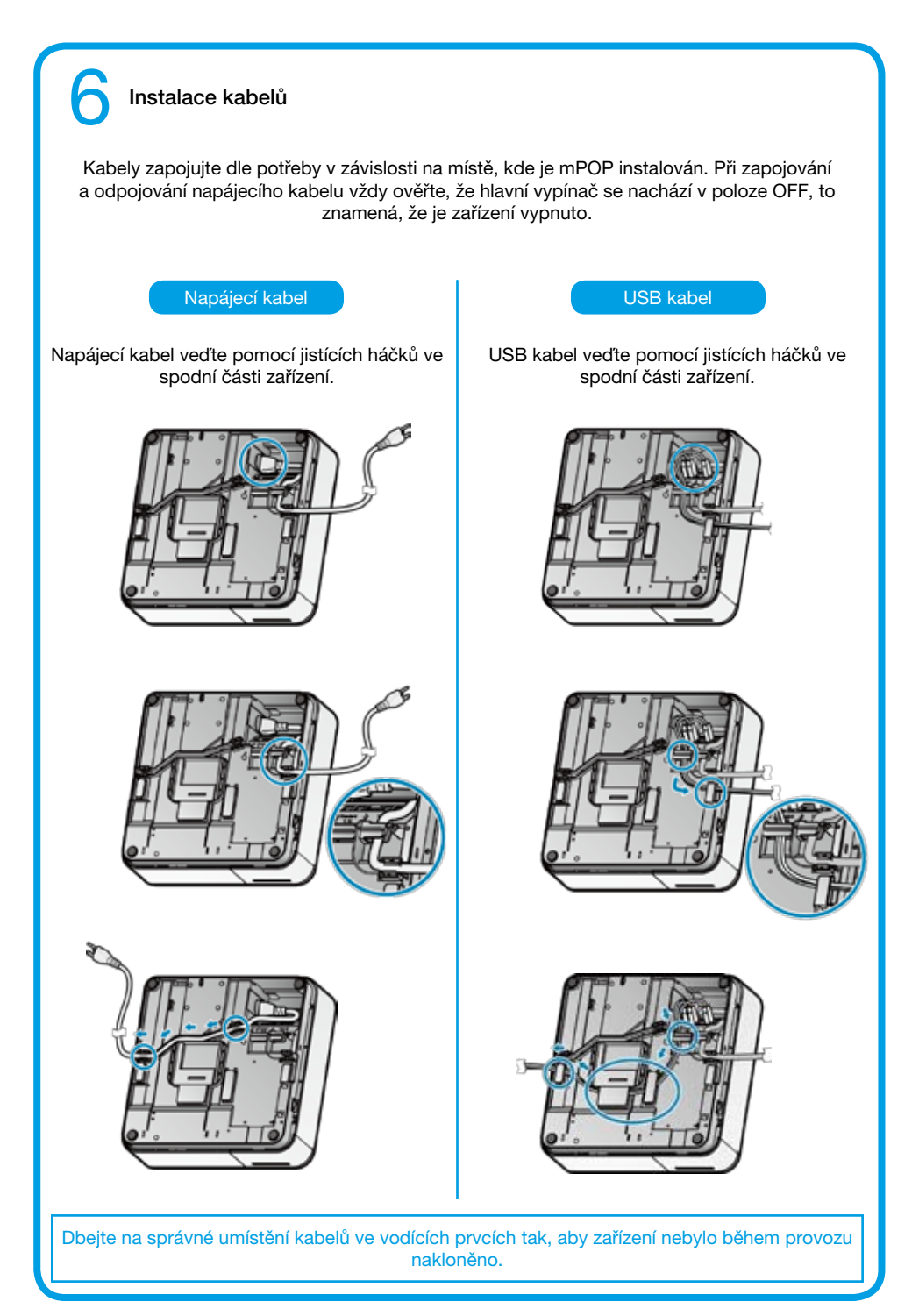

### 7 Upevnění jednotky mPOP

#### Zajištění mPOP proti nechtěnému posunu a převrhnutí.

Odpojte zařízení z elektrické sítě. Umístěte montážní šablonu dle vyobrazení. Odstraňte fólii z pásky na spodní straně držáku a přilepte držák v souladu s umístěním montážní šablony.

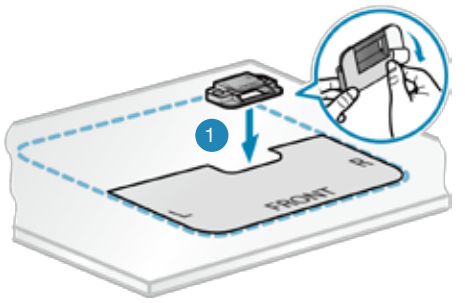

Při zasouvání jednotky mPOP do držáku pečlivě kontrolujte pozici jednotky mPOP vůči upevňovacímu držáku.

Po přilepení držáku můžete odstranit montážní šablonu.

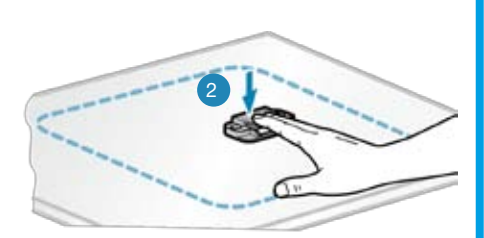

Jednotku mPOP zasuňte do držáku dle vyobrazení.

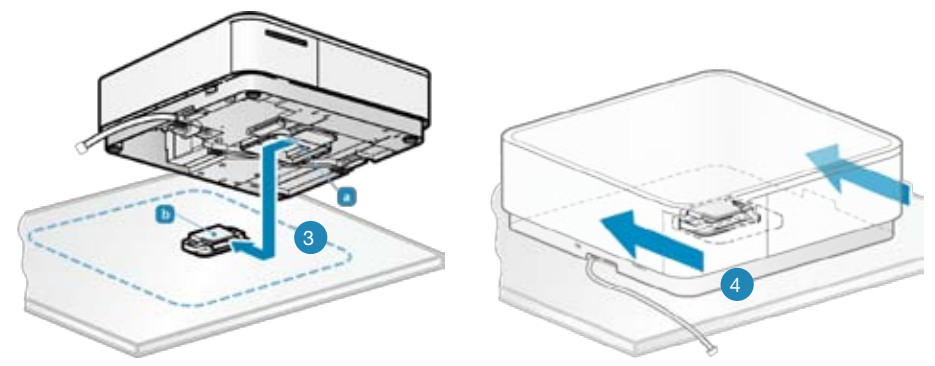

Pokud si přejete upevnit jednotku mPOP pomocí šroubků, nahlédněte do online manuálu. http://www.star-m.jp/products/s\_print/mpop/manual/en/index.htm

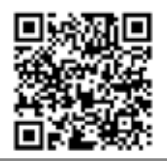

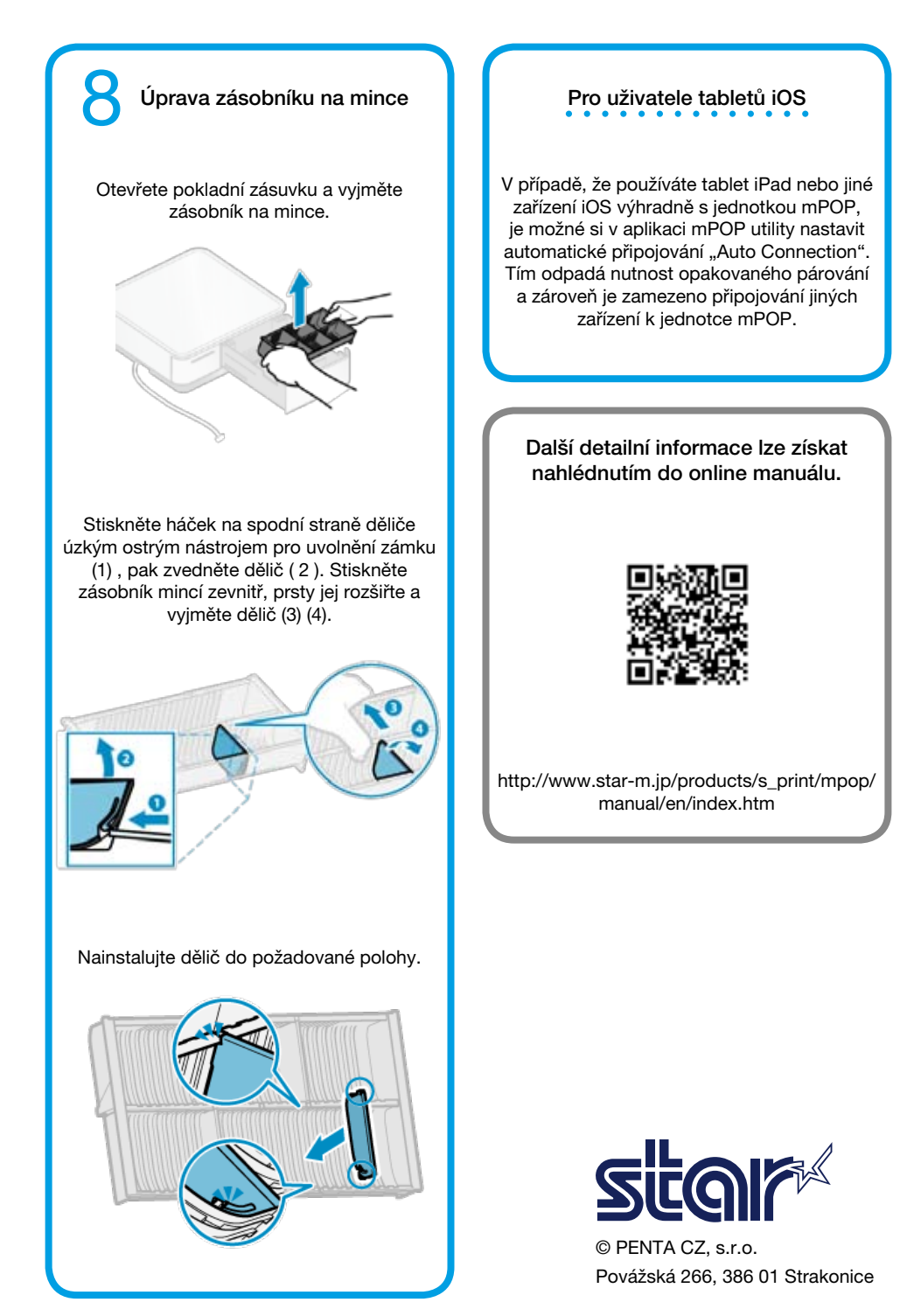